**ООО "ИНФОЛЮКС"**

# **КОНТРОЛЛЕР Real-time DMX Player**

**Паспорт Инструкция по эксплуатации**

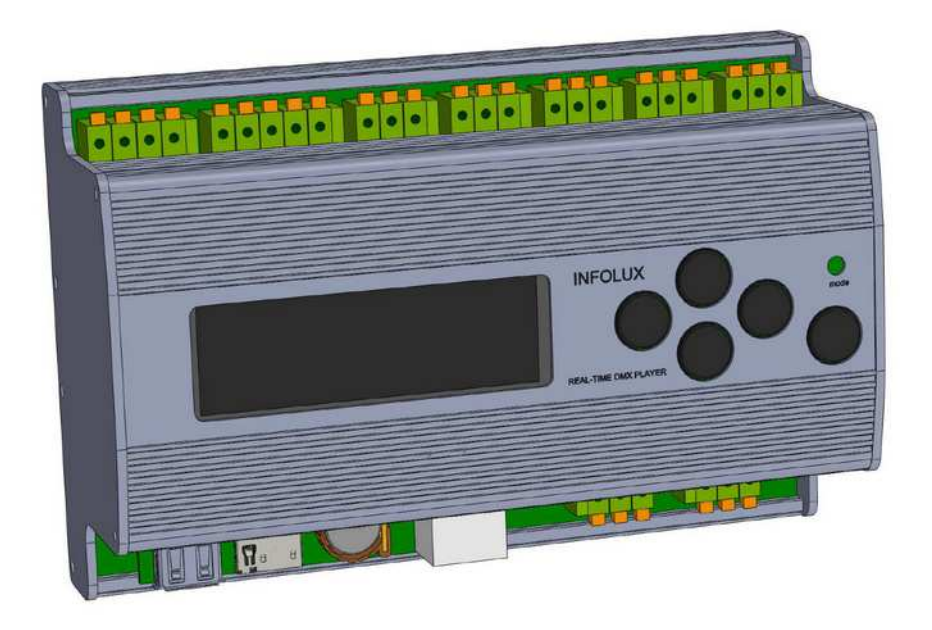

#### ООО "ИНФОЛЮКС" **КОНТРОЛЛЕР Real-time DMX Player**  $\vert$  1

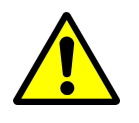

#### **ВНИМАНИЕ!**

Отключите напряжение перед открытием корпуса!

Для собственной безопасности прочтите эту инструкцию перед началом эксплуатации

Прибор прошел необходимую проверку и признан годным к эксплуатации. Для сохранения работоспособности прибора необходимо строго следовать всем инструкциям и предупреждениям из этого руководства.

#### **Важно!**

В случае нарушения требований этого руководства гарантия на прибор аннулируется. Дилер в этом случае не несет ответственности за возможный ущерб. Пожалуйста, убедитесь в отсутствии повреждений во время транспортировки. В случае обнаружения любых повреждений не используйте прибор и немедленно обратитесь к дилеру.

В случае воздействия на прибор большого перепада температур (после транспортировки), не приступайте к немедленному использованию. Не включайте прибор, пока он не нагреется до комнатной температуры.

## $\begin{array}{c} \text{OOO "MH}\Phi\text{OJ}\text{HOKC"} \end{array} \Bigm| 2$ КОНТРОЛЛЕР Real-time DMX Player

## Оглавление

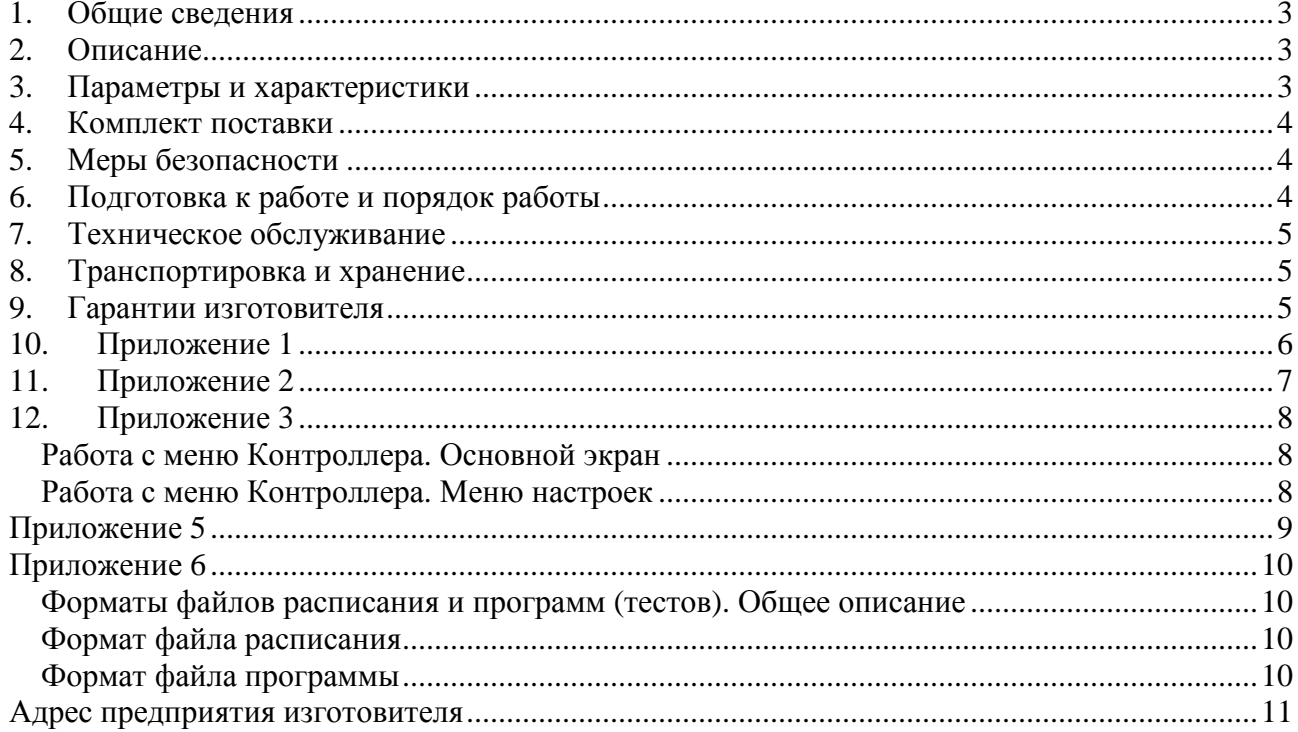

## **1. Общие сведения**

- 1. Область применения Контроллера управление источниками света, используемыми для:
	- подсветки бассейнов, фонтанов, аквариумов;
	- внутренней подсветки ледяных скульптур и инсталляций;
	- декоративной и архитектурной подсветки;
	- управления анимированной светодиодной рекламой.
- 2. Климатическое исполнение Контроллера УХЛ категории 4 ГОСТ 15150-69;
- 3. Степень защищенности Контроллера от проникновения пыли и влаги IP20 по ГОСТ 14254-96;
- 4. По способу защиты от поражения электрическим током Контроллер относится к классу III по ГОСТ 12.2.007.0-75;
- 5. Стойкость Контроллера к климатическим воздействиям определяются ГОСТ 15150-69 и ГОСТ 15543-70. Верхнее рабочее и эффективное значение температуры окружающего воздуха +35°С, в части воздействия механических нагрузок – М4 по ГОСТ 17516-72.

## **2. Описание**

- 1. Контроллер предназначен для управления прожекторами и другим оборудованием по недельному расписанию по встроенным программам. Программы и расписания хранятся на внешней карте памяти и могут быть изменены с помощью персонального компьютера;
- 2. Внешний вид, элементы конструкции Контроллера показаны на Рисунке 1 (Приложение 1). Корпус Контроллера изготовлен из алюминиевого сплава;
- 3. Контроллер оснащен 4-х строчным экраном и 5 кнопками управления для выбора пунктов меню, а так же выносным блоком управления режимом.

## **3. Параметры и характеристики**

- 1. Основные технические параметры Контроллера приведены Приложении 2 в Таблице 1;
- 2. Габаритные размеры Контроллера приведены на Рисунке 2 (Приложение 1);
- 3. Схема подключения Контроллера приведена в Приложении 1 на Рисунке 4;
- 4. Потребляемая мощность не более 10 Вт;
- 5. Напряжение питания Контроллера в диапазоне от 12…24 В;
- 6. Карта памяти, на которой хранятся программы и расписание, должна быть формата SD 1.0 или 1.1 (SDHC и SDXC не поддерживаются), форм-фактор microSD. Перед записью расписания и программ, карта памяти должна быть отформатирована под файловую систему FAT;

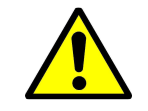

**ВНИМАНИЕ!** Форматирование карты памяти приведет к уничтожению всей информации, которая хранится на ней!

- 7. Для создания и модификации расписания, программ и тестов должны применяться соответствующие программные и аппаратные средства чтения microSD карт для персонального компьютера или ноутбука (далее ПК). Специальных требований к аппаратному или программному обеспечению ПК нет. Для работы с указанными файлами достаточно использовать текстовый редактор (для более удобной и наглядной работы рекомендуется использовать редакторы электронных таблиц);
- 8. Длина расписания ограничена 1000 шагами, количество управляемых одновременно каналов – до 512 для каждого DMX-выхода.

#### **4. Комплект поставки**

В комплект поставки входят:

- Контроллер 1 шт;
- Карта памяти формата microSD 1 шт;
- Руководство по эксплуатации и Паспорт 1 шт;
- Упаковка.

## **5. Меры безопасности**

- 1. По способу защиты от поражения электрическим током Контроллер относится к классу III по ГОСТ 12.2.007.0-75;
- 2. Во избежание несчастных случаев при эксплуатации Контроллера категорически запрещается:
	- осуществлять монтаж, демонтаж при включённом электропитании;
	- включать Контроллер в разобранном виде;
	- эксплуатировать Контроллер со снятыми или поврежденными частями корпуса.

### **6. Подготовка к работе и порядок работы**

- 1. Распакуйте Контроллер и убедитесь в отсутствии механических повреждений. Запрещается использование Контроллера, имеющего механические повреждения;
- 2. При загрязнении Контроллера его следует протереть сухой мягкой тканью. Не допускается применение растворителей, других агрессивных моющих и абразивных средств;
- 3. Монтаж, демонтаж и обслуживание Контроллера должны проводиться при отключенном электропитании;
- 4. Установите карту памяти, с заранее подготовленным расписанием и программами в соответствующий слот контроллера (Рисунок 3 в Приложении 1);
- 5. Контроллер подключается к источнику питания. Схема подключения приведена в Приложение 1 на Рисунке 4;
- 6. Для управления режимами работы Контроллера используются 5 клавиш доступа и управления меню (лево, право, верх, вниз и ввод) и выносной блок управления режимом:
	- Режим расписания (Schedule), Контроллер работает в режиме расписания или в режиме, который установлен в меню Mode;
	- Режим Стоп (DBO), Контроллер выдает нулевое значение по всем выходным каналам;
	- Режим теста (Test N), Контроллер выполняет тестовую программу (1, 2 или 3). Тестовая программа так же должна находиться на внешней карте памяти.

### **7. Техническое обслуживание**

- 1. Контроллер может эксплуатироваться в любом положении;
- 2. Все работы, связанные с подключением и монтажом Контроллера должны производиться специалистами;
- 3. Перед обслуживанием Контроллера отключите его от электропитания;
- 4. Установка и удаление внешней карты памяти может производиться только при выключенном контроллере;
- 5. По условиям эксплуатации Контроллер относится к приборам, работающим без надзора и технического обслуживания. В то же время в целях повышения надёжности и увеличения срока службы рекомендуется периодически осматривать находящиеся в эксплуатации Контроллеры с целью обнаружения возможного загрязнения, механических повреждений, попадания влаги и оценки работоспособности.

#### **8. Транспортировка и хранение**

- 1. Транспортирование и хранение Контроллера должны соответствовать требованиям ГОСТ 23216-78;
- 2. Условия транспортирования Контроллера в части воздействия механических нагрузок по группе Л ГОСТ 23216-78, в части воздействия климатических факторов по группе 5 (ОЖ4) ГОСТ 15150-69;
- 3. Срок хранения Контроллера 3 года с момента его изготовления. Условия хранения должны соответствовать условиям 1 (Л) ГОСТ 15150-69

## **9. Гарантии изготовителя**

- 1. Фирма-изготовитель гарантирует безотказную работу Контроллера в течение 12 месяцев со дня его приобретения при условии соблюдения пользователем правил техники безопасности и выше изложенных рекомендаций;
- 2. При обнаружении дефектов, связанных с нарушением правил техники безопасности, механических повреждений, нарушении целостности узлов и деталей Контроллера, фирма-изготовитель оставляет за собой право не производить гарантийный ремонт изделия;
- 3. Фирма-изготовитель не несет ответственность на внешнюю карту памяти, срок ее службы. Так же, фирма-изготовитель, не несет ответственности на возможные повреждения, которые могут получить Контроллер и/или ПК при неправильном подключении и/или установке карты памяти.

## **10. Приложение 1**

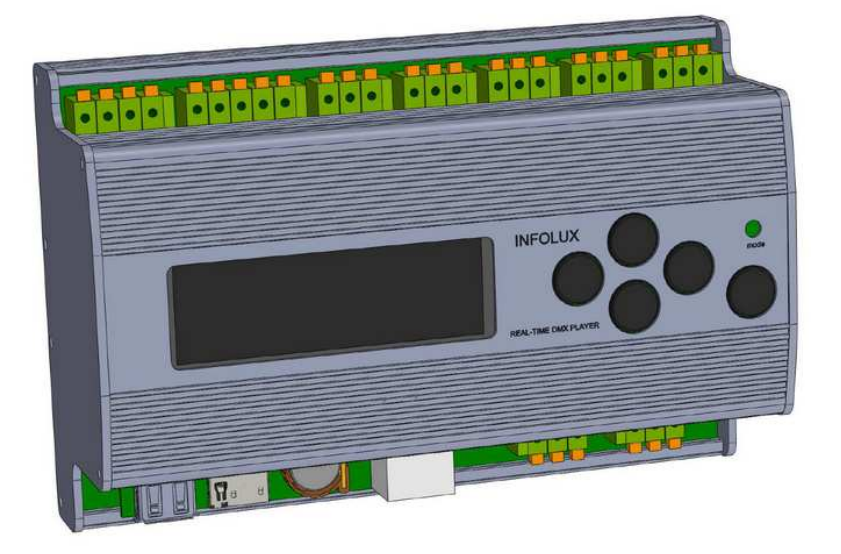

**Рисунок 1. Внешний вид Контроллера**

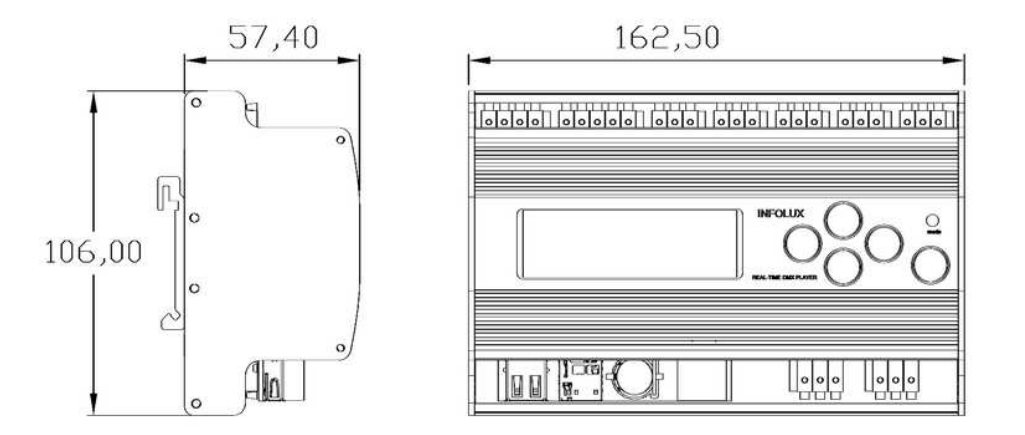

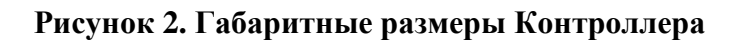

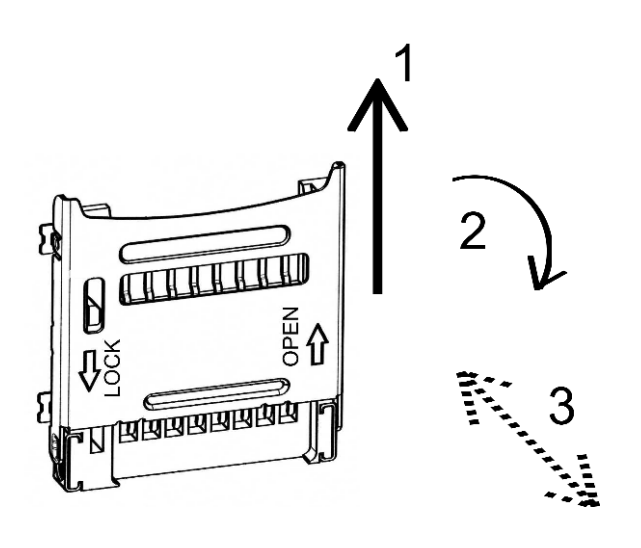

- 1. Сдвиньте крышку держателя карты памяти в направлении стрелки OPEN;
- 2. Откройте держатель карты: верхняя часть крышки – на себя;
- 3. Извлеките карту памяти из КРЫШКИ держателя;
- 4. Установите карту памяти в КРЫШКУ держателя;
- 5. Закройте крышку;
- 6. Сдвиньте крышку в направлении стрелки LOCK.

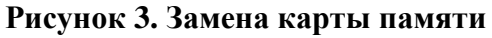

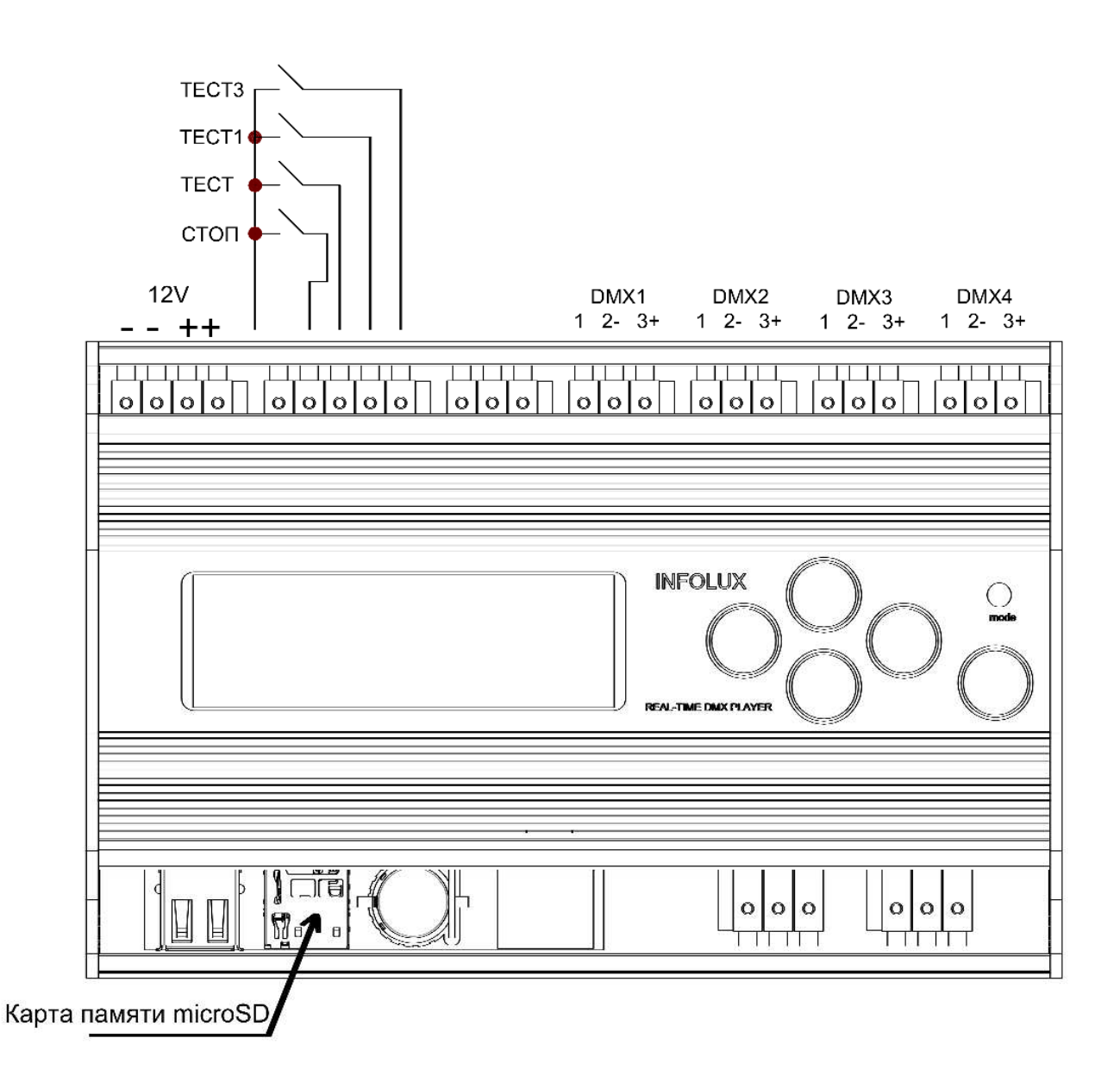

**Рисунок 4. Схема подключения контроллера**

## **11. Приложение 2**

#### **Таблица 1. Основные технические параметры**

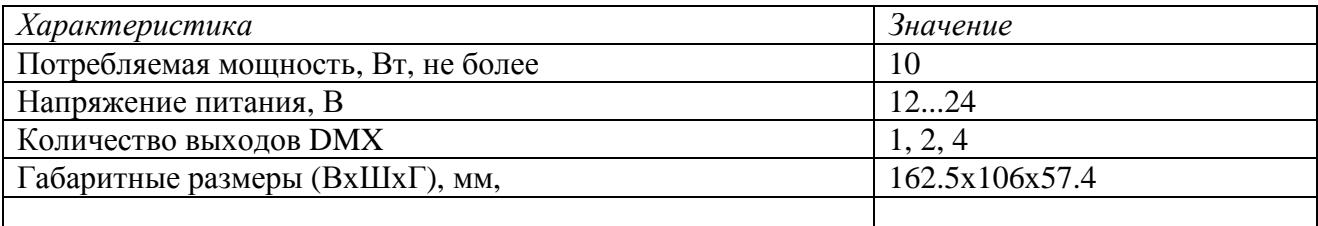

## **12. Приложение 3**

#### **Работа с меню Контроллера. Основной экран**

Основной экран содержит 4 строчки:

REAL-TIME DMX PLAYER чч:мм:сс ДД/ММ/ГГ ДН Состояние

Где чч:мм:сс – время в формате часы, минуты, секунды; ДД/ММ/ГГ – дата в формате день, месяц, год. ДН – день недели (см. Приложение 5). В строке Состояние указывается текущий режим работы.

Состояния бывают:

- 1. PROG NNN, где NNN номер текущей программы;
- 2. PROG DBO, нулевая программа, аналогичен режиму СТОП;
- 3. TEST N, где N номер текущего теста;
- 4. DBO Mode, режим СТОП.

#### **Работа с меню Контроллера. Меню настроек**

Для входа в меню Настроек (из Основного экрана) нужно нажать на кнопку ВВОД. Перебор по пунктам меню выполняется клавишами ВВЕРХ и ВНИЗ, выбор пункта меню осуществляется клавишей ВВОД. Активный пункт меню подсвечен > треугольными < скобками (стрелочками).

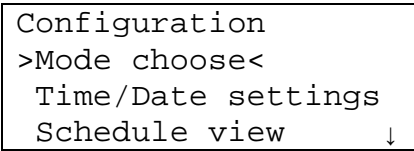

Меню Настройки доступно 4 пункта меню:

1. Mode choose, выбор режима работы. Режимы аналогичны режимам внешнего блока управления. Такой режим применяется, если на внешнем блоке управления установлен режим Расписания. Текущий режим работы помечен символом \* (звездочка). Перебор осуществляется клавишами ВВЕРХ и ВНИЗ. Выбор и возврат в предыдущее меню осуществляется клавишей ВВОД.

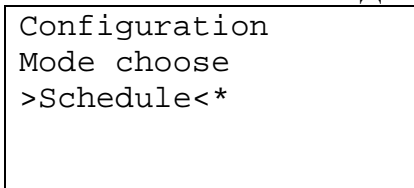

При выходе будет дан запрос на подтверждение. Выбор YES сохраняет данный режим, выбор NO не изменяет его значение. Выбор осуществляется клавишами ВЛЕВО и ВПРАВО, выбор клавишей ВВОД.

Внешний блок управления всегда имеет приоритет перед режимом, выбранным в меню. Таким образом, если на внешнем блоке управления не выбран режим Расписания, Режим работы определяется внешним блоком управления.

2. Time/Date settings, настройка даты и времени. В данном меню можно строить текущую дату и время. День недели вычисляется автоматически. Для перехода между настраиваемыми параметрами используются клавиши ВЛЕВО и ВПРАВО, для изменения значения используются клавиши ВВЕРХ и ВНИЗ. Активный параметр подсвечен >треугольными< скобками. Для завершения модификации и выхода и данного пункта меню, нужно нажать клавишу ВВОД.

> Configuration Time adjust >06<Oct/11 12:15:47 Thursday

Месяц отображается трехбуквенным английским обозначением (Приложение 5, Таблица 3).

При выходе будет дан запрос на сохранение даты и времени. Выбор YES сохраняет дату и время, выбор NO не изменяет его значение. Выбор осуществляется клавишами ВЛЕВО и ВПРАВО, выбор клавишей ВВОД.

3. Schedule view, просмотр расписания. В данном пункте меню можно просмотреть всё расписания, которое было считано с карты памяти. Активная строка расписания помечается символом \* (звездочка). Перебор по записям расписания осуществляется клавишами ВВЕРХ и ВНИЗ, выход в предыдущий пункт меню – клавишей ВВОД.

```
Schedule view 
Step: 7/20 
Thursday/10/10:001*
```
В строке Step указан текущий шаг и общее количество. На следующей строке, указан день недели, часы, минуты и номер программы.

4. Exit, Выход на Основной экран.

## **Приложение 5**

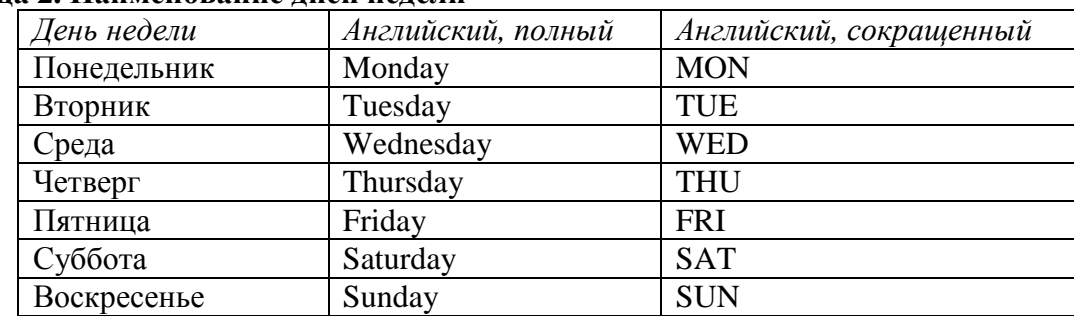

#### **Таблица 2. Наименование дней недели**

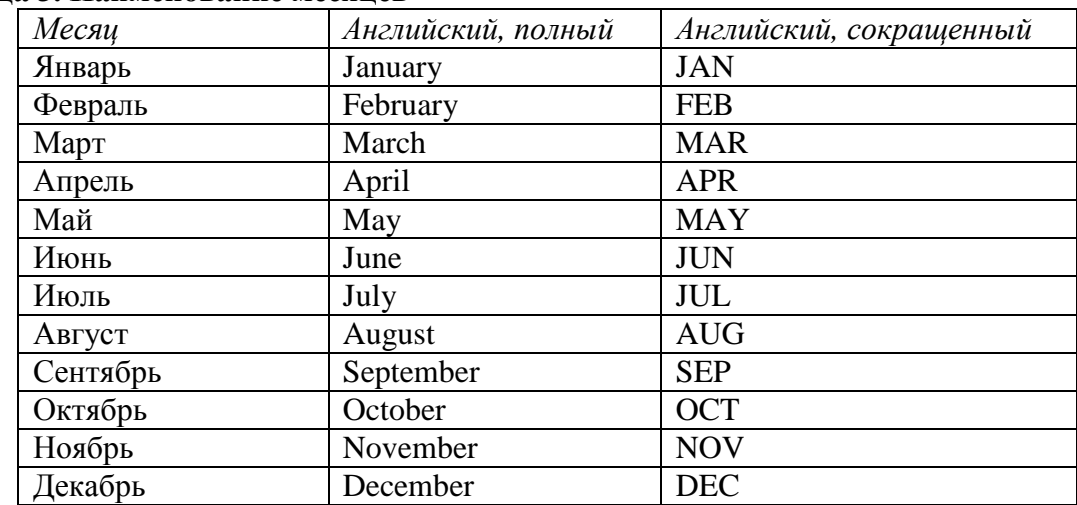

#### **Таблица 3. Наименование месяцев**

### **Приложение 6**

#### **Форматы файлов расписания и программ (тестов). Общее описание**

Все файлы имеют формат CSV (Comma Separated Values), в котором данные представляются в текстовом виде и разделяются символом **,** (запятой) или **;** (точка с запятой). Такие файлы легко создавать и исправлять с помощью простейших текстовых редакторов. Для более удобного и быстрого редактирования рекомендуется использовать программы электронных таблиц, например Microsoft Excel, LibreOffice Calc или Numbers.

Все символы, идущие после знака # (диез, hash или «решетка»), являются комментариями и отбрасываются.

#### **Формат файла расписания**

Файл расписания называется schedule.csv и должен находиться в корневом каталоге внешней карты. Каждая строчка расписания состоит из четырех полей – день недели (полное или сокращенное английское слово), час (0-23), минута (0-59), программа (001-999). При совпадении дня недели и времени (с точностью до минуты) запускается указанная программа. Программа 0 является особенной и по своему результату аналогична режиму СТОП. Заканчивается расписание словом END.

Пример расписания: #day;hour;min;prog mon;10;0;1 Monday;19;00;0  $TUTE:12:0:2$ Tue;19;0;0

#### **Формат файла программы**

Файлы расписания и тестов имеют одинаковый формат и так же должны храниться в корневом каталоге внешней карты. Формат имени для программ: prog\_DDD.csv, где DDD – номер программы. Количество цифр всегда три, недостающее число цифр дополняется нулями слева. Например, для программы 12, имя файла будет prog\_012.csv. Для тестов имена файлов: test\_000.csv, test\_002.csv и test\_002.csv (что соответствует тестам 1, 2 и 3).

Файл с программой или тестом состоит из заголовка и непосредственно программы. Заголовок (построчно):

- 1. Количество строк в заголовке
- 2. Количество каналов
- 3. Время выхода из режима СТОП (не используется в текущей версии Контроллера)
- 4. Имя программы
- 5. <Любая дополнительная информация>

Каждая строка самой программы состоит из:

- 1. Время перехода в текущее состояние (указывается в 100 мс интервалах)
- 2. Время ожидания в текущем состоянии (указывается в 100 мс интервалах)
- 3. Значения каналов. Значение каждого канала может варьироваться от 0 до 255 включительно

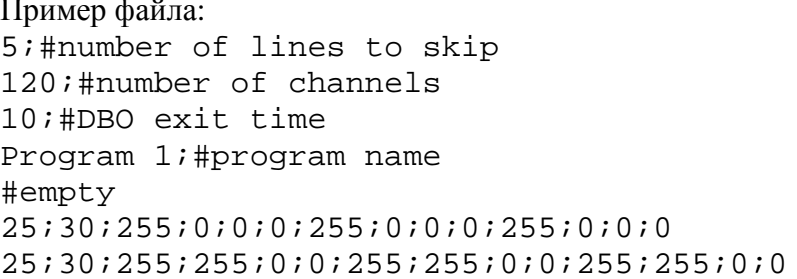

#### Адрес предприятия изготовителя

191144, Россия, Санкт-Петербург, ул. Моисеенко, д. 10 Телефон: +7 (812) 982 2544 WWW: http://www.infolux.com e-mail: infolux@infolux.com

Серийный номер: без номера

Подпись:

М. П.